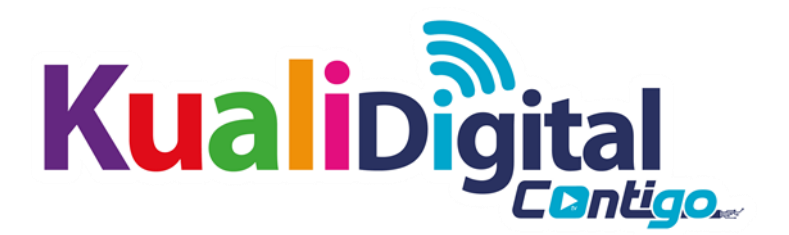

## **CONTROL PARENTAL "KUALIDIGITAL STREAMING"**

El control parental, es de utilidad para padres y responsables educativos que desean impedir que niños o adolescentes puedan acceder a determinados contenidos.

Las características operativas del servicio de control parental y las instrucciones para que el suscriptor pueda operar las aplicaciones necesarias para el correcto funcionamiento del mencionado servicio se describen a continuación:

Siempre que los usuarios requieran activar el control parental pueden hacerlo realizando el siguiente procedimiento.

En la pantalla principal seleccionar la opción de configuración (Settings)

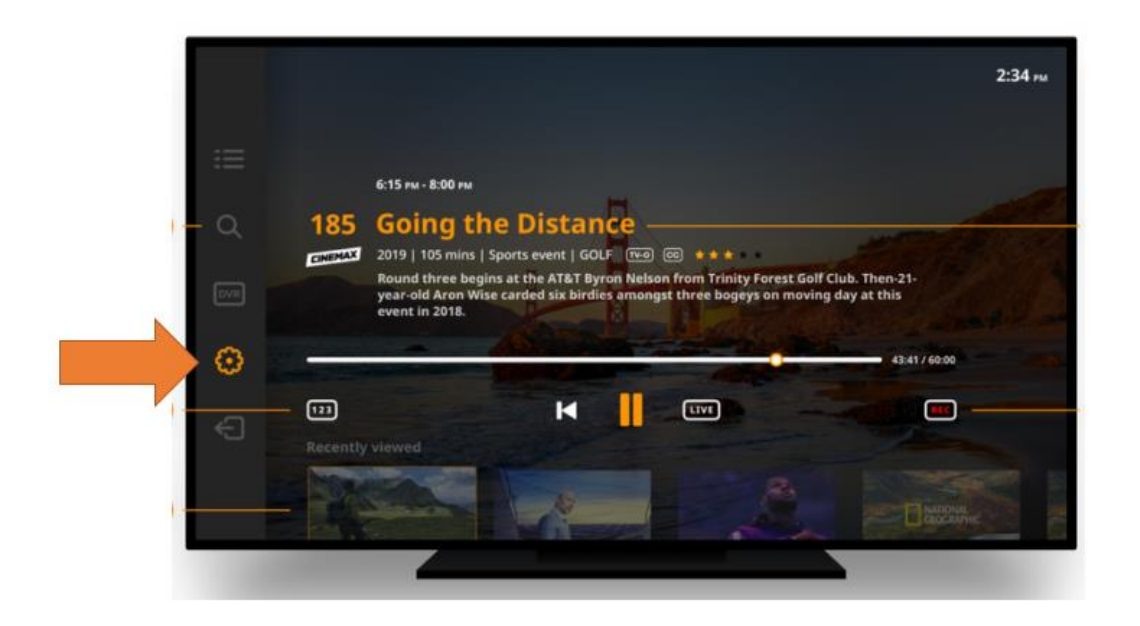

Una vez seleccionado se desplegará el siguiente menú.

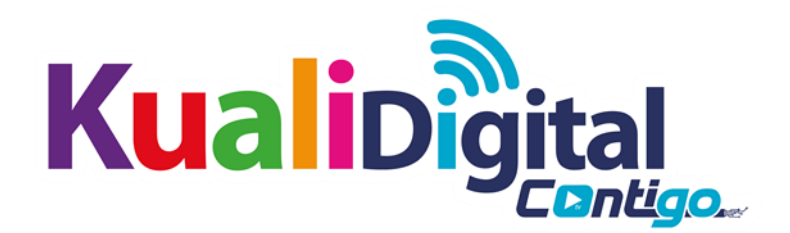

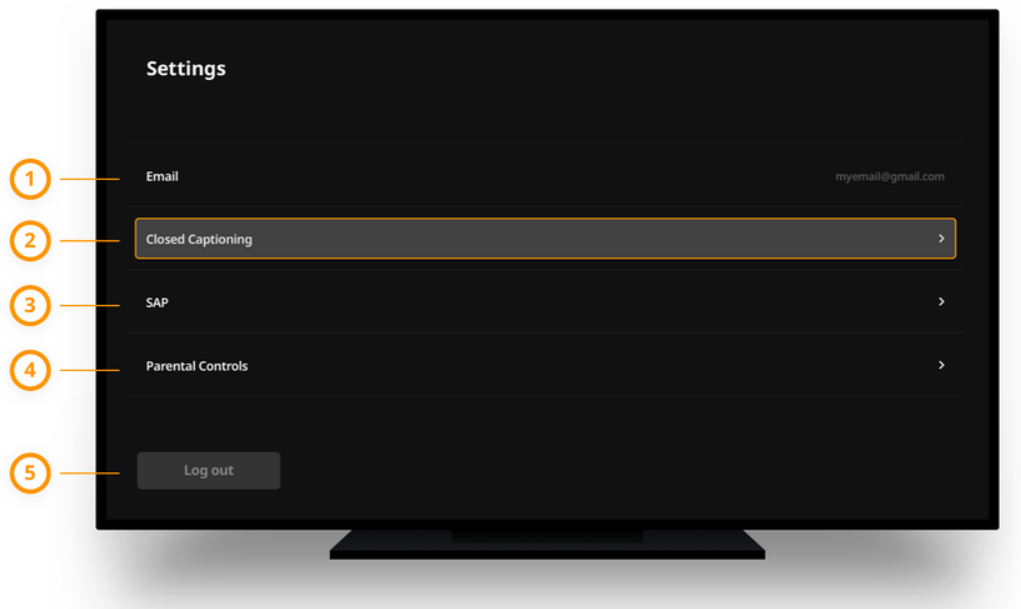

Menú de configuración con información de la cuenta y otras configuraciones específicas del usuario.

- 1. La dirección de correo electrónico del titular de la cuenta principal debe estar registrada con el operador, ya que VectorMax valida las credenciales con los registros del operador.
- 2. Opciones de selección de idioma de subtítulos. Esta configuración se aplicará a todos los canales con subtítulos habilitados.
- 3. Opciones de selección de SAP. Esta configuración se aplicará a todos los canales con SAP habilitado.
- 4. Opciones de control parental con la capacidad de bloquear canales. Los usuarios solo pueden acceder a los canales si se ingresa correctamente un PIN.
- 5. Cierra la sesión del usuario actual. La funcionalidad de visualización de TV fallará sin que un usuario validado haya iniciado sesión en la aplicación.

Para activar el control Parental seleccionar la opción del punto 4. Y elegir opción "Activar" y solicitará un "NIP", ingresar el código que usted elija y presionar "Aceptar", "OK" o "Done" según sea el caso.

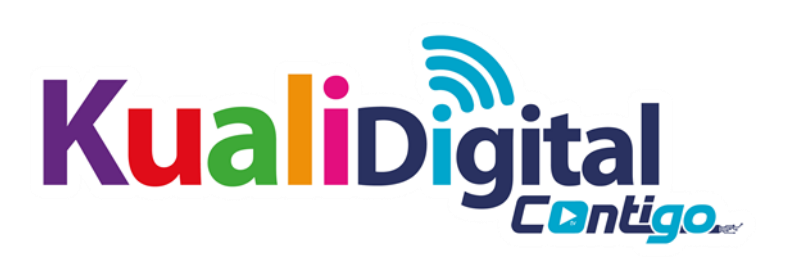

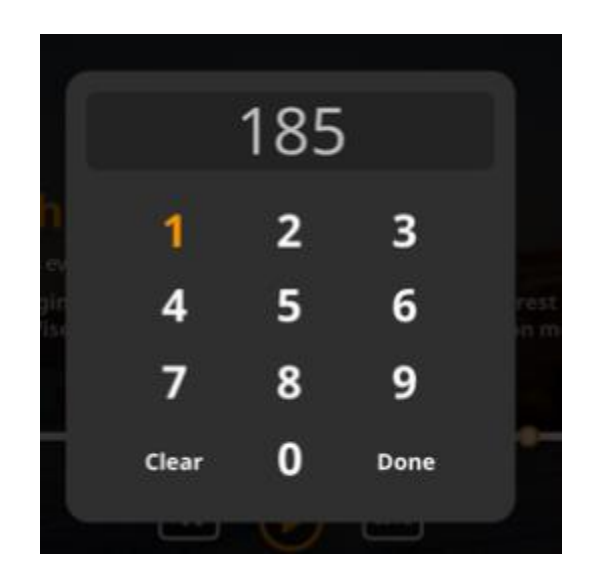